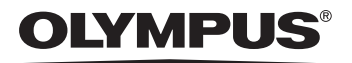

# ЦИФРОВАЯ ФОТОКАМЕРА **C-5500 ZOOM C-55 ZOOM**

Фотографируйте и смотрите!

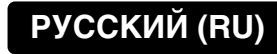

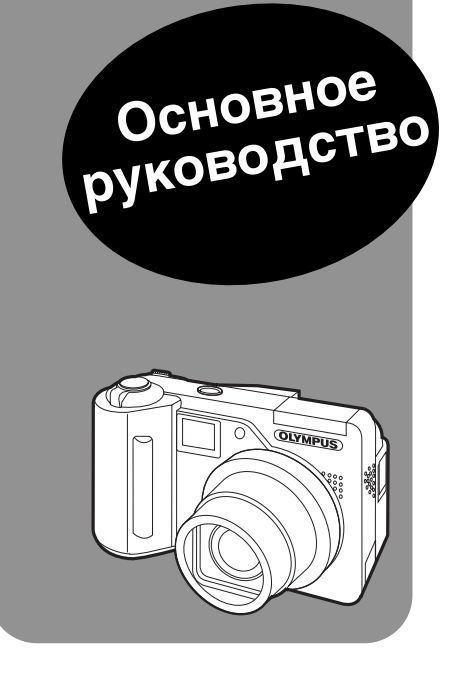

#### Для покупателей в Европе

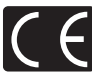

Знак «СЕ» подтверждает, что данное изделие соответствует европейским требованиям по безопасности, здравоохранению, защите окружающей среды и прав потребителя. Фотокамеры со знаком «СЕ» предназначены для продажи на территории Европы.

## Содержание

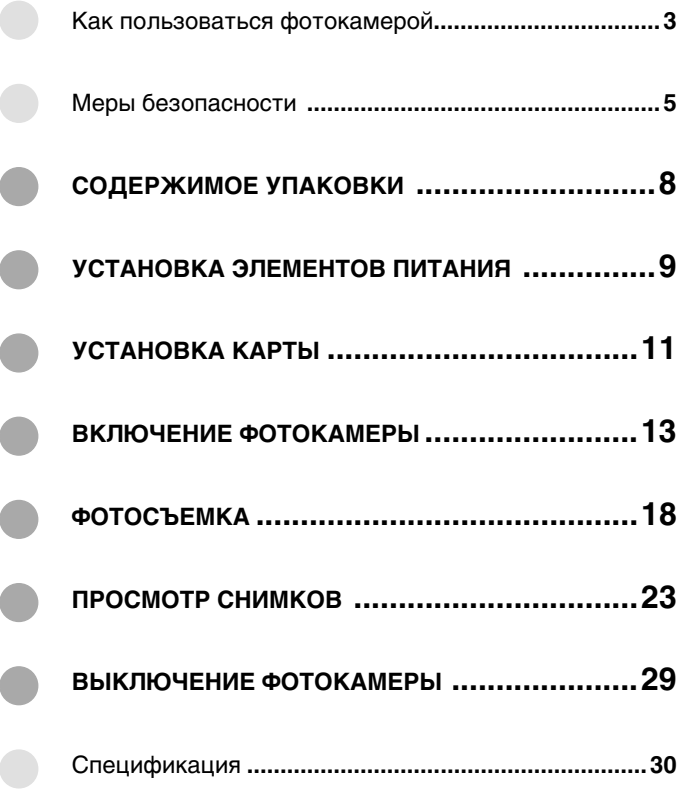

 $2$  RU

## **Обзор**

# Как пользоваться **фотокамерой**

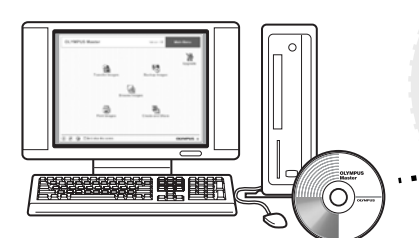

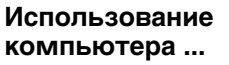

С помощью программы OLYMPUS Master в компьютере можно редактировать, просматривать и печатать снимки, перенесенные из фотокамеры.

### **Использование** карты ...

Созданные этой фотокамерой снимки сохраняются на карту памяти xD-Picture Card. Если вместе со снимками сохранить на карту настройки печати, можно будет напечатать фотографии в фотолаборатории или на PictBridge-совместимом принтере.

### **Использование** принтера ...

С помощью PictBridgeсовместимого принтера вы можете распечатывать свои снимки прямо из фотокамеры.

**NIVMPLIS** 

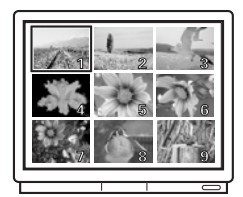

### **Использование** телевизора ...

На телевизоре можно просматривать фотоснимки и видеозаписи, хранящиеся в фотокамере.

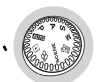

### **Использование** переключателя **режимов...**

Переключатель режимов используется для выбора режима съемки или режима просмотра. Режим SCENE предоставляет доступ к 10 сюжетным программам (оптимальным настройкам для различных ситуаций).

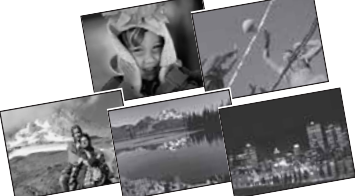

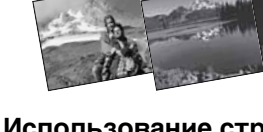

### Использование стрелочных **КЛАВИШ И КНОПКИ**

Стрелочные клавиши и кнопка @ служат для выбора и настройки пунктов меню, а также ДЛЯ ПОКАДООВОГО ПООСМОТОВ СНИМКОВ.

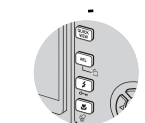

### Использование кнопок прямого доступа ...

Кнопки прямого доступа позволяют непосредственно активировать такие функции фотокамеры, как удаление и защита снимков и выбор режима работы вспышки, что позволяет сделать работу с фотокамерой более удобной.

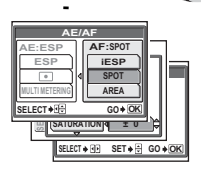

### Использование меню ...

Функции съемки и просмотра выбираются и устанавливаются с помощью меню, которые выводятся на монитор фотокамеры.

### **4** RU

## **Меры безопасности**

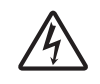

#### **ВНИМАНИЕ**

**ВОЗМОЖНО ПОРАЖЕНИЕ ТОКОМ. HF OTKPHRATH** 

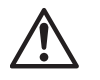

ВНИМАНИЕ: Для уменьшения риска поражения током не снимайте панель изделия (заднюю крышку). йользователю не следует производить действий с находящимися внутри компонентами. йо вопросам сервисного обслуживания обрашайтесь к специалистам OLYMPUS.

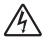

Знак молнии в треугольнике предупреждает о наличии внутри изделия открытых КОНТАКТОВ, КОТОРЫЕ МОГУТ ПРИВЕСТИ К СЕРЬЕЗНОМУ ПОРАЖЕНИЮ ТОКОМ.

Восклицательный знак в треугольнике обращает внимание на важные инструкции по эксплуатации и уходу в прилагаемой к изделию документации.

#### **OCTOPOЖHO!**

Во избежание возгорания или поражения током, не подвергайте данное изделие воздействию воды и не используйте его в условиях повышенной влажности.

### **Общие правила**

Прочтите все инструкции – Перед использованием изделия прочтите все ИНСТРУКЦИИ.

- Сохраните это Руководство Сохраните все инструкции по безопасности и эксплуатации на будущее.
- Обращайте внимание на предупреждения Внимательно читайте инструкции и следуйте всем предупреждающим знакам на изделии и в инструкциях.
- Следуйте инструкциям Соблюдайте все инструкции, прилагающиеся к данному изделию.
- Чистка Перед чисткой всегда отключайте изделие от сети. Для чистки используйте только влажную ткань. Не используйте для чистки изделия жидких и аэрозольных чистящих средств, а также органических растворителей.
- Подсоединение Для Вашей безопасности и во избежание повреждения изделия используйте только аксессуары, рекомендованные Olympus.
- **Вода и влажность** Не пользуйтесь изделием вблизи воды (возле ванной, раковины, стиральной машины или бассейна, во влажных помешениях и под дождем). Информация об изделиях с защитой от брызг приведена в соответствующем разделе этого Руководства.
- Размещение Во избежание повреждения изделия и травм, не помещайте изделие на неустойчивую подставку, штатив, кронштейн или стол. Устанавливайте только на устойчивую подставку, штатив или кронштейн. Следуйте инструкциям по безопасной установке изделия и используйте только рекомендованные производителем средства монтажа.
- Источники питания Подключайте изделие только к источникам питания, указанным на его этикетке. Если Вы не знаете точно, какой тип питания в Вашем доме, обратитесь за консультацией в организацию, отвечающую за электроснабжение. В руководстве к изделию приводится информация о его использовании с элементами питания.

- Заземление, двухполюсная вилка Если данное изделие может использоваться с сетевым адаптером, адаптер может иметь двухполюсную сетевую вилку (один контакт вилки шире другого). Эта мера безопасности позволяет вставлять вилку в сетевую розетку только в одном положении. Если Вы не можете вставить вилку в розетку, выньте ее, поверните и снова вставьте. Если вилка по-прежнему не вставляется, обратитесь в службу ремонта электрооборудования для замены розетки.
- **Зашита сетевого шнура** Сетевой шнур не следует располагать на проходе. Не ставьте на шнур тяжелые предметы и не обматывайте его вокруг ножки стола или стула. В областях соединения сетевого шнура с розеткой и изделием не должны находиться кабели сетевого адаптера или сетевые кабели akceccvapos.
- **Молния** Если во время использования сетевого адаптера начинается гроза. немедленно выньте его из розетки. Во избежание повреждений из-за скачков напряжения в сети всегда отсоединяйте адаптер от сети и от фотокамеры, когда последняя не используется.
- Перегрузка Не перегружайте сетевые розетки, удлинители, переходные устройства и другие соединительные электроприборы чрезмерным КОЛИЧЕСТВОМ СЕТЕВЫХ ВИЛОК.
- Посторонние предметы, пролив жидкости Во избежание травм из-за возгорания или удара током вследствие контакта с внутренними компонентами изделия, находящимися под высоким напряжением, не вставляйте металлические предметы в изделие. Не используйте изделие в местах с повышенным риском пролива жидкости.
- **Нагрев** Не используйте и не храните изделие вблизи источников тепла. например, радиатора, нагревателя, духовки, печи и других приборов, излучающих тепло. в том числе стереоусилителей.
- Сервисное обслуживание Сервисное обслуживание должно производиться КВАЛИФИЦИРОВАННЫМИ СПЕЦИАЛИСТАМИ. ПОПЫТКИ СНЯТЬ ПАНЕЛИ С ИЗДЕЛИЯ ИЛИ разобрать его могут привести к контакту с компонентами, находящимися под высоким напряжением.
- Повреждения, требующие технической помощи Если при использовании сетевого адаптера возникает одна из описанных ниже ситуаций, отсоедините его от сети и обратитесь за помощью к квалифицированным специалистам:
	- a) На изделие попадает вода или какой-либо предмет попадает внутрь.
	- b) Изделие было в контакте с водой.
	- c) Изделие не функционирует нормально, несмотря на соблюдение инструкций по эксплуатации. Настраивайте только те рычаги управления, которые указаны в руководстве, поскольку неправильная настройка других рычагов УПРАВЛЕНИЯ МОЖЕТ ПОВРЕДИТЬ ИЗДЕЛИЕ И ПОТРЕбОВАТЬ ЗНАЧИТЕЛЬНЫХ ремонтных работ, выполняемых квалифицированным персоналом.
	- d) Изделие упало или было повреждено.
	- e) В работе изделия наблюдаются резкие изменения.
- **Запасные части** Если требуется замена элементов, убедитесь, что в сервисном центре будут использоваться запчасти, характеристики которых соответствуют оригинальным, согласно рекомендациям производителя. Несанкционированная замена элементов может привести к возгоранию, поражению током и другим опасным явлениям.
- **Тест на безопасность** После завершения сервисного обслуживания или ремонта попросите мастера произвести тест на безопасность изделия, чтобы убедиться в его рабочем состоянии и хорошем функционировании.
- **6** RU

#### **Юридическая справка и примечания**

- «Olympus» не берет на себя гарантий или обязательств относительно возможного повреждения или выгоды в результате законного использования данного изделия, а также возможных обращений третьих лиц, которые возникают вследствие неправильного использования данного изделия.
- «Olympus» не берет на себя гарантий или обязательств относительно возможного повреждения или выгоды в результате законного использования данного изделия, которые возникают вследствие удаления с него графических данных.

#### Официальная информация и гарантии

- «Olympus» заявляет, что данное печатное издание и программное обеспечение не налагают на него гарантий или обязательств, прямых или косвенных, и ответственности по каким-либо предполагаемым гарантиям, а также прямым. КОСВЕННЫМ И СЛУЧАЙНЫМ ПОВРЕЖДЕНИЯМ (В ТОМ ЧИСЛЕ В ВИДЕ НЕПОЛУЧЕНИЯ ДОХОДОВ предприятиями, препятствий к их деятельности и потери рабочей информации), в результате использования или невозможности использования данного печатного издания, программного обеспечения или изделия. Законодательство некоторых стран не предусматривает освобождения от ответственности по прямым и случайным повреждениям, поэтому вышеизложенные ограничения могут не применяться к вам.
- Все права на данное руководство принадлежат «Olympus».

### **RHUMAHUE**

Несанкционированная фотосъемка и использование материалов, защищенных авторским правом, может нарушать законодательство об авторском праве. «Olympus» не несет ответственности за несанкционированную фотосъемку и какие-либо действия, нарушающие авторские права.

#### Авторские права

Все права защищены законодательством. Без предварительного письменного разрешения Olympus запрещается каким-либо способом воспроизводить, копировать и использовать данное печатное издание и программное обеспечение, целиком или частями, в том числе с помощью средств фотокопирования, записи, хранения и поиска информации. Olympus не несет ответственности в связи с использованием информации, содержащейся в данном печатном издании или программном обеспечении, или в связи с возникающими вследствие этого повреждениями и ущербом. Olympus имеет право изменять характеристики и содержание данного печатного издания и программного обеспечения без какихлибо обязательств и предварительных объявлений.

### **Торговые марки**

- «IBM» является зарегистрированной торговой маркой International Business Machines Corporation.
- «Microsoft» и «Windows» являются зарегистрированными торговыми марками Microsoft Corporation.
- «Macintosh» является зарегистрированной торговой маркой Apple Computer Inc.
- xD-Picture Card<sup>™</sup> является торговой маркой.
- Все другие названия компаний и товаров являются зарегистрированными торговыми марками соответствующих владельцев.
- RU **7** • Стандартом файловой системы, упоминаемым в данном Руководстве, является стандарт «Design Rule for Camera File System/DCP», утвержденный Japan Electronics and Information Technology Industries Association (JEITA).

## СОДЕРЖИМОЕ УПАКОВКИ

Если какой-либо компонент отсутствует или поврежден, обратитесь в место покупки изделия.

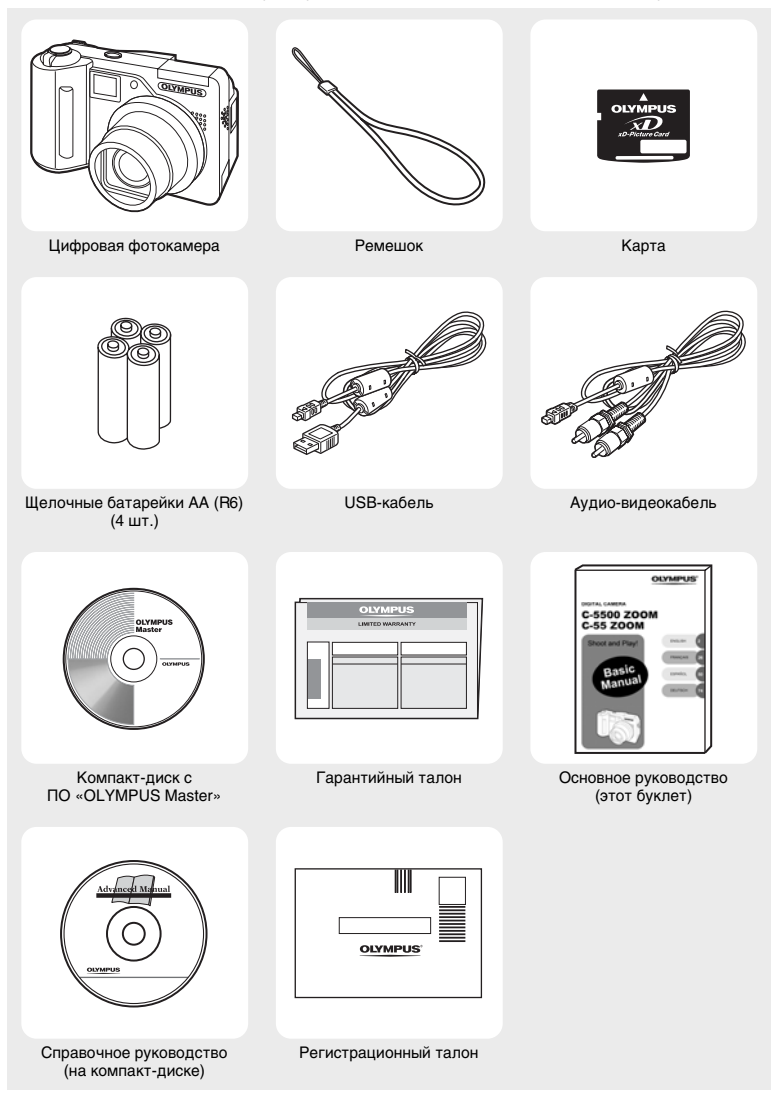

Содержимое комплекта отличается в зависимости от места приобретения фотокамеры.

 $8$  RU

### Прикрепление ремешка

### Прикрепите ремешок, как показано на иллюстрации.

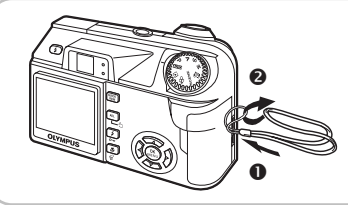

• Хорошо затяните ремешок для того, чтобы он не ослаб.

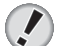

#### Примечание

- Следите за ремешком, когда несете фотокамеру он может легко цепляться за окружающие предметы, что может привести к травмам и повреждениям.
- Надежно прикрепите ремешок, следуя инструкции. Olympus не несет ответственности за повреждения вследствие ослабления ремешка из-за его неправильного прикрепления.

## УСТАНОВКА ЭЛЕМЕНТОВ ПИТАНИЯ

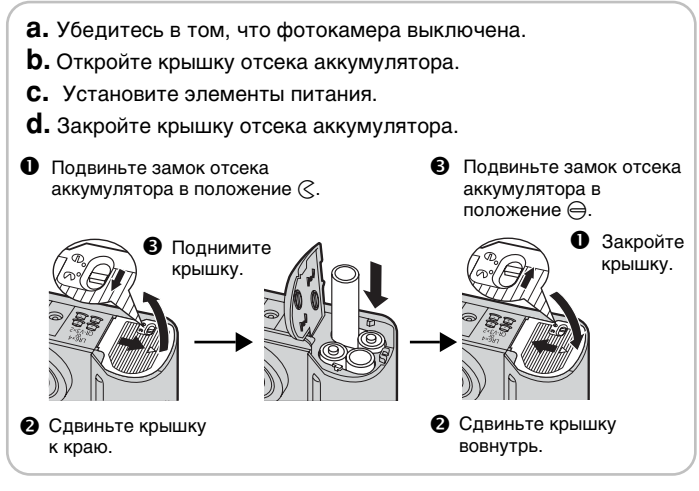

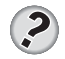

#### **COBET**

• Прилагаемые щелочные батарейки служат только для установки и начала работы. Для более длительного использования рекомендуем никельметаллогидридные аккумуляторы.

9 **RU** 

### Элементы питания

Кроме элементов питания, прилагаемых к фотокамере, можно использовать следующие типы элементов питания. Выбирайте тот элемент питания. который наилучшим образом подходит для конкретной ситуации.

### АА (R6) щелочные батарейки

Если вам срочно нужны элементы питания, вы можете использовать щелочные батарейки АА (R6), так как их можно приобрести в любом магазине. Однако количество сделанных вами кадров может значительно варьироваться в зависимости от производителя батареек, условий съемки и т. д. Данная фотокамера использует 4 щелочные батарейки АА (R6).

### **NiMH** (никель-металлогидридные) аккумуляторы

NiMH аккумуляторы Olympus можно перезаряжать, и это избавит вас от лишних расходов. Однако перезарядка аккумуляторов до полного разряда постепенно сокращает срок их службы. Если вы используете аккумуляторы, заряжайте их зарядным устройством, предписанным Olympus. Более детальную информацию можно найти в руководстве к зарядному устройству. Фотокамера использует четыре NiMH аккумулятора.

### Литиевая батарейка (CR-V3)

Литиевая батарейка CR-V3 имеет большую емкость, что позволяет использовать фотокамеру дольше, чем со щелочными батарейками. Однако ее нельзя перезарядить. Не снимайте этикетку с литиевой батарейки. Фотокамера использует 2 литиевые батарейки CR-V3.

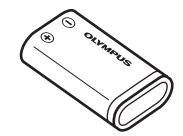

#### Важно

#### Запрещено использовать марганцевые (угольно-цинковые) батарейки.

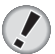

#### Примечание

- Потребляемая фотокамерой энергия существенно зависит от условий съемки и других факторов.
- Энергия потребляется постоянно в следующих случаях, что существенно снижает срок службы батареек.
	- Монитор включен.
	- Монитор долгое время работает в режиме просмотра.
	- Часто настраивается зум.
	- Часто наполовину нажимается кнопка спуска затвора, чтобы производить автофокус.
	- Включен следящий автофокус.
	- Фотокамера подключена к компьютеру или принтеру.
- Срок службы элементов питания зависит от их типа и марки, а также условий съемки.
- Использование разряженных или щелочных батареек может привести к тому, что фотокамера выключится автоматически без вывода на монитор предупреждения о низком уровне заряда.

 $10$  RU

## **YCTAHOBKA KAPTЫ**

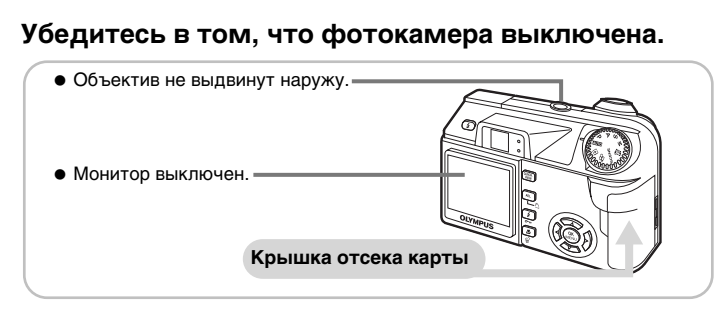

### Откройте крышку отсека карты.

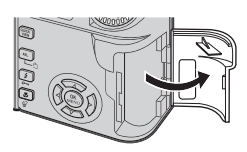

### Вставьте карту.

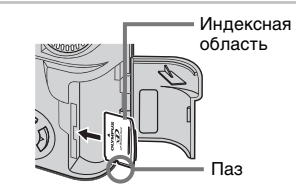

• В правильной ориентации вставьте карту в отсек, не наклоняя в стороны, чтобы не повредились ее контакты и сама она не застряла.

#### Как вынуть карту Нажмите на карту до упора и медленно отпустите ее.

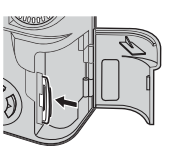

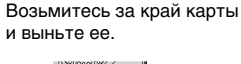

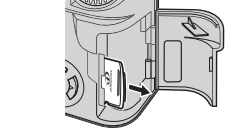

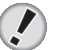

#### **Примечание**

- $\bullet$  Данные могут не записаться на карту, если она не будет вставлена до конца.
- $\bullet$  Если резко отпустить палец после того, как вы нажали на карту до УПОРА, ОНА МОЖЕТ ПОЛНОСТЬЮ ВЫСКОЧИТЬ ИЗ ОТСЕКА.

 $\bullet$ 

RU **11**

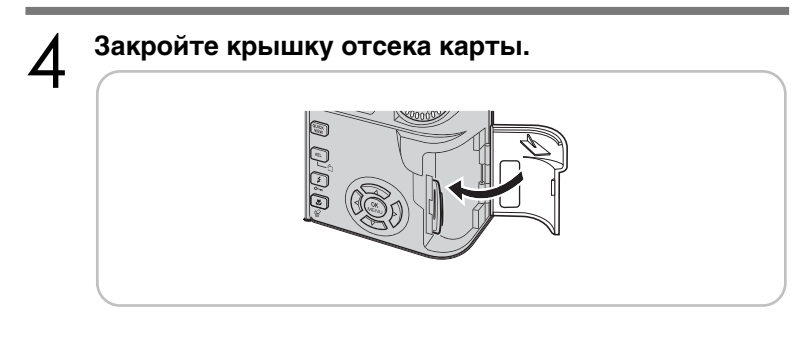

Карта

С этой фотокамерой могут использоваться карты xD-Picture (16 - 512 МБ, 1 GБ).

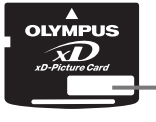

#### Индексная область

Здесь можно кратко описать содержимое карты.

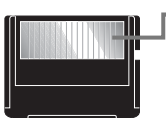

#### Контакты

Здесь информация из фотокамеры поступает в карту.

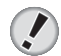

#### Примечание

- Фотокамера может не распознать карту, произведенную не Olympus или отформатированную другим устройством (например, компьютером). Перед использованием сформатируйте ее в этой фотокамере.
- Не нажимайте на карту твердыми или заостренными предметами, например, шариковой ручкой.
- Не открывайте крышку отсека аккумулятора и крышку отсека карты и не вынимайте карту и аккумулятор при включенной фотокамере во избежание потери данных, хранящихся на карте. Удаленные данные не подлежат восстановлению.
- Не приклеивайте на карту этикетки и наклейки, иначе она может не выйти из фотокамеры.

## ВКЛЮЧЕНИЕ ФОТОКАМЕРЫ

 $\overline{2}$ 

### Переведите переключатель режимов в положение АЛО и нажмите выключатель питания (кнопку POWER).

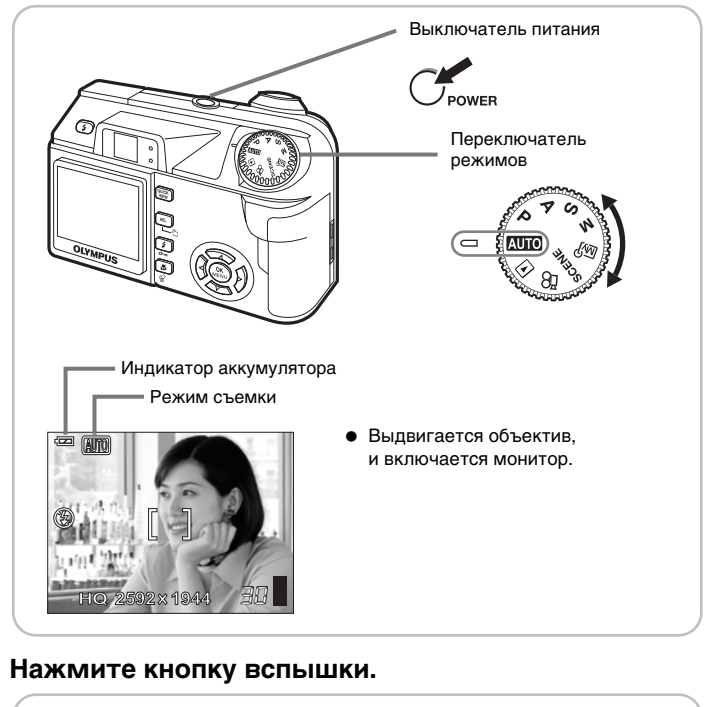

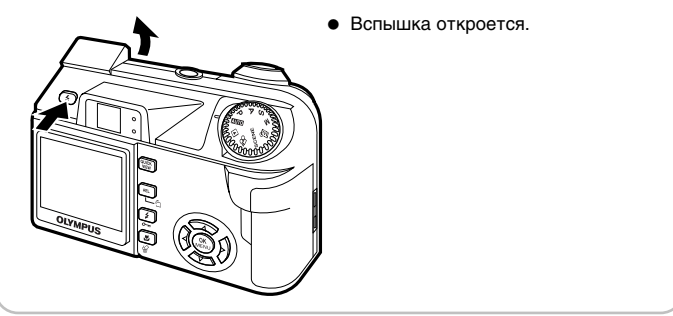

### Меню

Меню служит для настройки функций. Нажмите , чтобы вызвать меню на монитор фотокамеры.

### Типы меню

Доступные пункты меню зависят от режима фотокамеры.

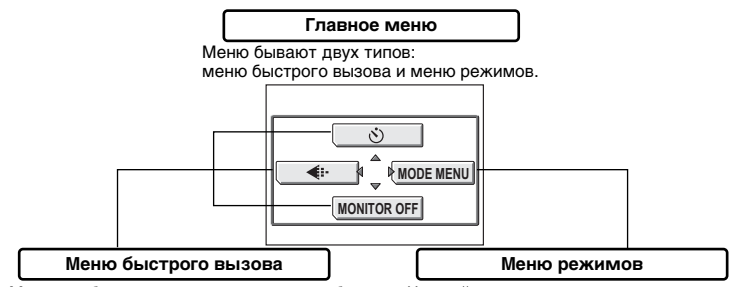

Можно выбрать пункты меню, которые обычно вызываются через меню режимов. Есть меню быстрого доступа, которые позволяют включать и выключать ту или иную функцию.

## Настройки представлены в виде закладок

по функциям. В режиме АПО меню режимов отсутствует.

### Как пользоваться меню

Выбор и настройка пунктов меню осуществляется с помощью стрелочных клавиш и , Следуйте указаниям на мониторе и устанавливайте параметры с помощью стрелочных клавиш. Порядок работы с меню показан ниже.

Пример: Настройка [ВКТ] (автобрэкетинг)

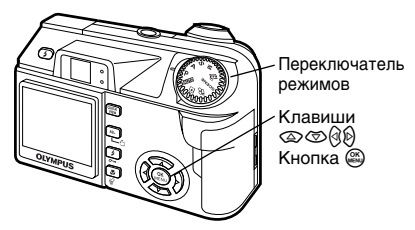

### Поверните переключатель режимов в одно из положений: Р. А. S. М.  $\overline{M}$  или SCENE.

- **Нажмите** (СК)
	- Появится главное меню.
- Нажмите (>), чтобы выбрать **IMODE MENUI.**

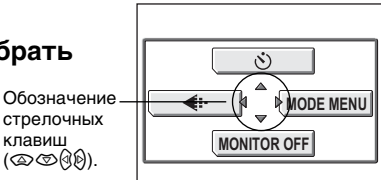

Главное меню

 $14$  RU

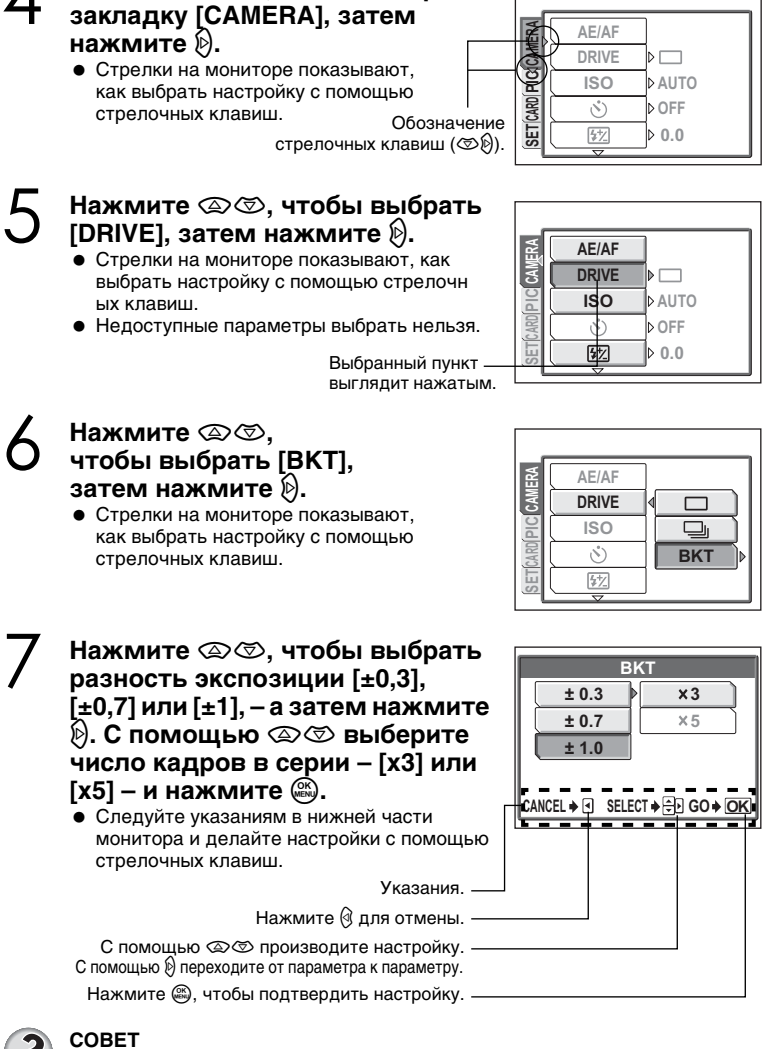

Нажмите  $\textcircled{x}$   $\textcircled{x}$ , чтобы выбрать

В этом руководстве шаги со 2 по 6 в разделе о работе с меню обозначаются так: Главное меню ▶ [MODE MENU] ▶ [CAMERA] ▶ [DRIVE] ▶ [BKT]

 $RU$  15

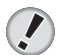

#### **Примечание**

- $\bullet$  Чтобы сэкономить энергию, фотокамера автоматически переходит в спящий режим, если она не используется в течение приблизительно З минут. Фотокамера включится снова, как только вы нажмете кнопку спуска затвора или рычаг зума.
- $\bullet$  Если фотокамера находится в спящем режиме в течение 4 часов, она автоматически втянет объектив и выключится. Для дальнейшего использования необходимо включить фотокамеру.
- Если пользоваться фотокамерой непрерывно долгое время, температура внутри нее может подняться. В этом случае фотокамера может автоматически выключиться. Подождите, прежде чем снова ей воспользоваться.

### <u>Уровень заряда элементов питания</u>

 $\blacksquare$ e for  $\blacksquare$ 

Индикатор аккумулятора показывает уровень заряда элементов питания.

Скоро потребуется перезарядка или замена 3 DAHATOR DUTAHUS

Горит (зеленым) (Через некоторое время гаснет)

Мигает (красным)

Фотокамера готова к съемке.

### Установка даты и времени <sup>С</sup>

Данная функция позволяет вам установить дату и время. Значения даты и времени сохраняются с каждым снимком, а также используются при наименовании файлов.

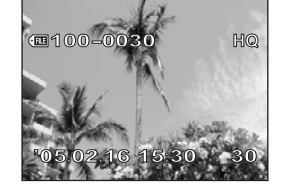

Элементы питания полностью разряжены. Замените их новыми батарейками или заряженными аккумуляторами.

Появляется сообщение «BATTERY EMPTY».

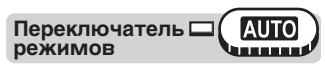

**Главное меню ► [SETUP] ► [** © ]

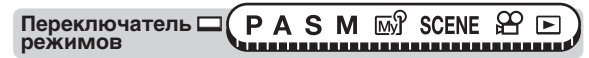

**Главное меню ► [MODE MENU] ► [SETUP] ► [** © ]

- **Выберите формат даты:**<br>
[Y-M-D] (Год/Месяц/Число),<br> **MAD VI (Mecau/Lucre/Feca)**  $[M-D-Y]$  (Месяц/Число/Год) или [D-M-Y] (Число/Месяц/Год), и затем нажмите **b.** 
	- Перейдите к установке года.
	- Следующие пункты иллюстрируют процедуру установки даты и времени в формате [Y-M-D].

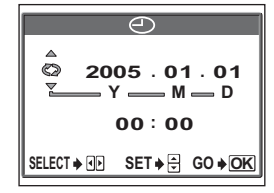

**16** RU

### Нажмите <sup>©</sup> Для установки года и затем нажмите (>) для перехода к месяцу.

- Для возврата к предыдущей установке следует нажать («).
- Первые две цифры года не изменяются.

### Повторяйте данную процедуру до тех пор, пока не будут выставлены параметры даты и времени.

• Время отображается в 24-часовом формате. Соответственно, 2 часа дня отображается как 14:00.

### Нажмите (

 $\bullet$  Для более точной настройки следует нажать  $\overset{\text{\tiny{(3)}}}{\text{\tiny{(3)}}}$  при последнем сигнале точного времени.

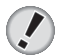

#### Примечание

- Если фотокамера будет оставлена без питания примерно на 3 суток, установки даты и времени вернутся к базовым значениям. Сброс установок произойдет еще быстрее, если ненадолго вставить элементы питания в фотокамеру, а потом достать. Перед созданием важных снимков следует убедиться, что установлена правильная дата и время.
- Если произошел сброс установок даты и времени, при следующем включении фотокамеры на мониторе появится соответствующее предупреждение.

### Выбор языка меню **●**

Вы можете выбрать язык экранных сообщений и меню. Перечень доступных языков меню зависит от того, где вы приобрели фотокамеру.

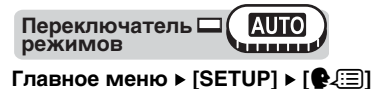

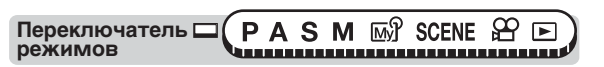

Главное меню ▶ [MODE MENU] ▶ [SETUP] ▶ [ $\bigcirc$  [ = ]]

## Выберите язык и нажмите ...

COBET • Вы можете загрузить дополнительный язык в фотокамеру с помощью прилагаемой программы OLYMPUS Master. Подробности в справке программы.

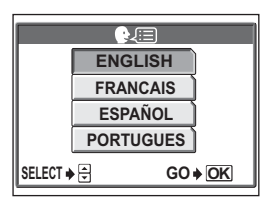

 $RU$ 

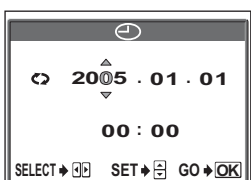

## **ФОТОСЪЕМКА**

### Скомпонуйте снимок.

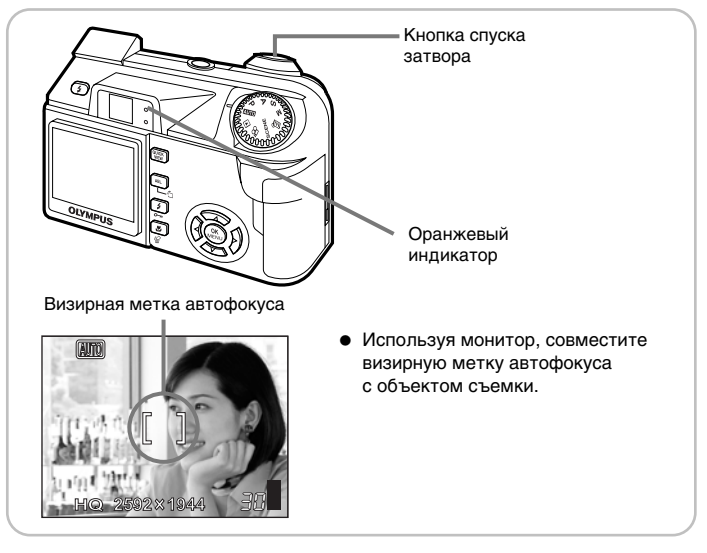

## $\gamma$  Произведите фокусировку.

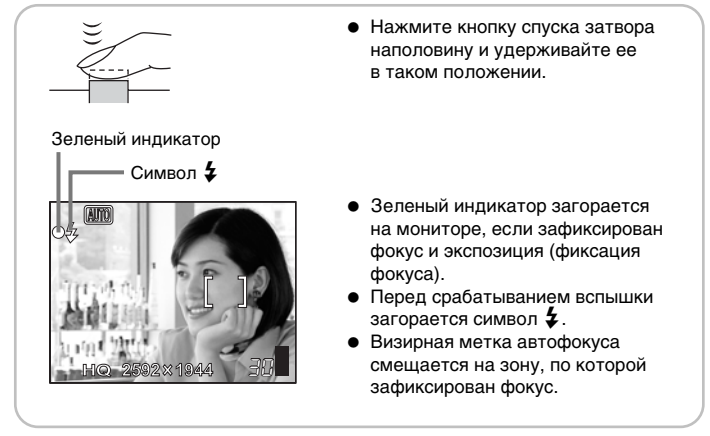

### Сделайте снимок.

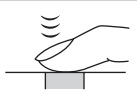

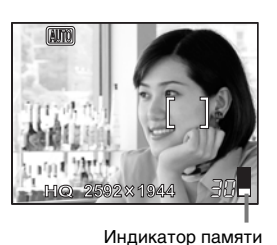

- Полностью нажмите кнопку спуска затвора.
- Оранжевый индикатор возле видоискателя мигает во время сохранения снимка.

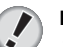

#### Примечание

- Нажимайте кнопку спуска затвора плавно. Если нажать на кнопку резко, фотокамера может качнуться, и снимок выйдет нечетким.
- Сделанные снимки сохраняются, даже если выключить фотокамеру или заменить или вынуть элементы питания.
- Никогда не открывайте крышку отсека аккумулятора и крышку отсека карты, не извлекайте элементы питания и не отсоединяйте сетевой адаптер, пока мигает оранжевый индикатор. Это может привести к уничтожению ранее сохраненных снимков, а также только что сделанных.
- При съемке объекта против яркого света участки изображения в тени могут приобрести окраску.

### Индикатор памяти

При каждом нажатии кнопки спуска затвора загорается индикатор памяти, свидетельствуя о записи только что снятого кадра. Показания индикатора меняются в зависимости от того, сколько кадров записывается. При видеосъемке индикатор отсутствует.

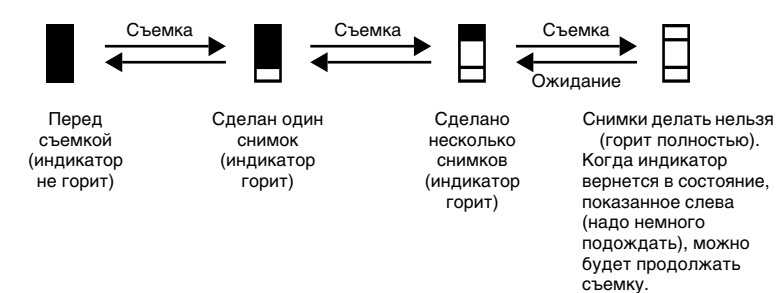

 $RU$  19

### Приближение удаленных объектов

Вы можете приблизить удаленный объект съемки с помощью оптического и цифрового зума. При увеличении изображения с помощью оптического зума меняется фокусное расстояние объектива, и в создании изображения участвуют все пиксели ПЗС-матрицы. В случае цифрового зума берется часть изображения в центре ПЗС-матрицы и увеличивается до полного размера. Когда вы приближаете объект съемки, вы просто увеличиваете небольшой участок кадра. Соответственно, чем больше значение цифрового зума, тем более зернистым будет снимок.

Значения зума данной фотокамеры следующие.

#### Оптический зум

5х (эквивалентно 38 - 190 мм для 35-мм фотокамеры)

#### Цифровой зум  $4x$ Оптический зум + цифровой зум Максимум 20х

Обратите внимание, что чем выше значение зума, тем труднее неподвижно держать фотокамеру.

### Использование оптического зума

AUTO P A S M  $\mathbb{W}$  SCENE Переключатель  $\square$ режимов 

Нажмите рычаг зума на себя или от себя.

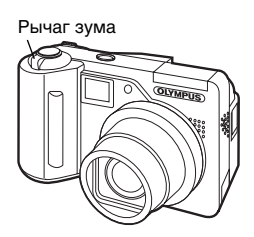

Уменьшение изображения: Нажмите рычаг зума в сторону W.

Увеличение изображения: Нажмите рычаг зума в сторону Т.

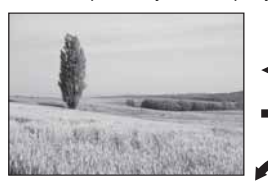

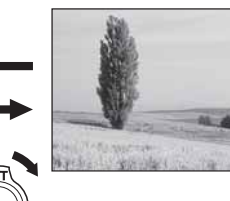

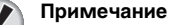

- Чтобы использовать оптический зум в режиме  $\mathfrak{P}_1$ , установите [ $\bullet$ ] на [OFF].
- В режиме Э максимальное значение цифрового зума равно 3х.

 $20$  RU

### Использование цифрового зума

Переключатель □ **PASM** MY SCENE SP режимов ,,,,,,,,,,,,,,,,,,,,,,,,,,,,,,,,

### Главное меню ► [MODE MENU] ► [CAMERA] ► [DIGITAL ZOOM] ► [ON] / [OFF]

### Нажмите рычаг зума в сторону Т.

• Белая область индикатора зума соответствует оптическому зуму. Если функция [DIGITAL ZOOM] установлена в положение [ON], появится также и красная область индикатора. После достижения предельного значения оптического зума активируется цифровой зум.

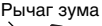

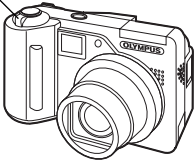

• [DIGITAL ZOOM] не работает, если монитор выключен.

Курсор двигается вверх и вниз в зависимости от текущего значения зума. Курсор приобретает оранжевый цвет, если он находится в области цифрового зума.

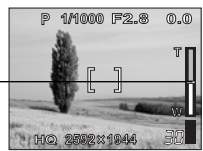

### Съемка со вспышкой

Выберите наиболее оптимальный режим работы вспышки в зависимости от условий освещенности и желаемого эффекта. Можно также отрегулировать МОШНОСТЬ ВСПЫШКИ.

#### Диапазон рабочих расстояний вспышки

W (макс.): прибл. от 15 см до 3.8 м

Т (макс.); прибл. от 60 см до 2.2 м

#### Автоматический режим (индикатор отсутствует)

Вспышка срабатывает автоматически в условиях недостаточной освещенности или при наличии яркого заднего плана.

### С подавлением «красных глаз» (©)

Свет вспышки может привести к тому, что на снимке у людей будут красные глаза. Режим вспышки с подавлением «красных глаз» существенно снижает этот эффект с помощью нескольких слабых предварительных вспышек, которые испускаются перед основным срабатыванием.

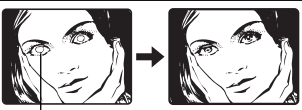

Глаза выглядят красными.

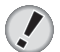

#### Примечание

- Затвор срабатывает приблизительно через 1 сек. после предварительной вспышки. Следует держать неподвижно, чтобы кадр не оказался нечетким.
- Эффективность режима может быть снижена, если объект съемки не смотрит прямо на фотокамеру или съемка производится с большого расстояния. Индивидуальные физиологические особенности человека также могут снизить эффективность работы данного режима.

**RU**  $21$ 

### **Принудительная вспышка (** $\frac{L}{2}$ **)**

Вспышка срабатывает вне зависимости от условий освещенности. Данный режим позволяет устранить тени на лице человека (например, от листвы дерева) И ВЫПОЛНИТЬ ЦВЕТОВУЮ КОРРЕКЦИЮ ПРИ ИСКУССТВЕННОМ освещении (особенно люминесцентном).

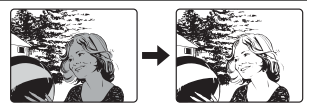

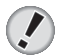

#### **Примечание**

• Данный режим может оказаться неэффективным при чрезмерно ярком освещении.

### **Отмена вспышки (**(\$))

Вспышка не срабатывает даже в условиях недостаточной освещенности. Используйте этот режим в тех случаях, когда фотосъемка со вспышкой нежелательна или запрещена. Также данный режим позволяет достичь естественной передачи сумеречного и ночного освещения. Вспышка не активируется, если она закрыта или выключена (режим отмены вспышки).

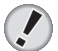

#### **Примечание**

• Поскольку при низкой освещенности в режиме отмены вспышки автоматически устанавливается медленная выдержка, рекомендуется использовать штатив, что позволит вам избежать нечетких снимков из-за перемешений фотокамеры.

### **å‰ÎÂÌ̇fl ÒËÌıÓÌËÁ‡ˆËfl (**#**SLOW1/**#**SLOW2/**H**SLOW)**

Режим медленной синхронизации предназначен для больших выдержек. Обычно при съемке со вспышкой выдержка не может быть больше определенного значения, чтобы предотвратить смещение фотокамеры. Однако при съемке ночных сцен короткая выдержка

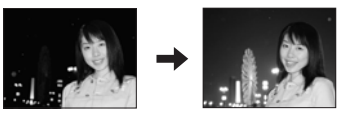

приводит к тому, что задний план получается слишком темным. Вспышка с медленной синхронизацией позволяет использовать длительную выдержку для заднего плана и вспышку для объекта. Поскольку выдержка большая, закрепите фотокамеру на штативе, иначе смещение фотокамеры может привести к нечеткому снимку. Базовая установка по умолчанию –  $\frac{1}{4}$ SLOW1]. Вы можете изменить эту установку.

#### 1-я шторка (передняя шторка)  $\sharp$  SLOW1

Обычно, независимо от выдержки, вспышка срабатывает сразу после полного открытия затвора. Это называют первой шторкой. Если не менять настройку, вспышка всегда будет срабатывать таким образом.

#### **2-я шторка (задняя шторка) ≱SLOW2**

В режиме 2-й шторки вспышка срабатывает непосредственно перед закрытием затвора. Изменение времени задержки вспышки может создавать интересные эффекты на снимке, например, подчеркнуть движение автомобиля с помощью следа от задних фар. Чем больше выдержка, тем более выражены эти эффекты. Максимальная выдержка зависит от режима съемки, установки ISO и подавления шума.

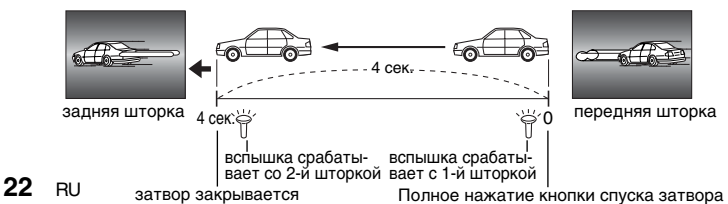

При выдержке 4 сек.

## ПРОСМОТР СНИМКОВ

### Нажмите кнопку QUICK VIEW.

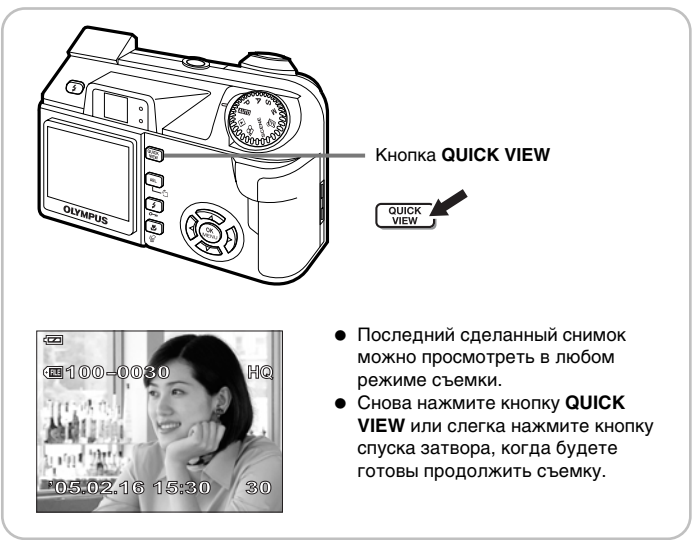

#### Используйте стрелочные клавиши для просмотра  $\mathcal{L}$ нужного снимка.

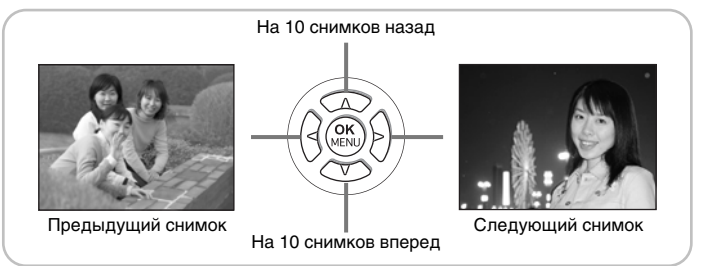

RU 23

### покадровый просмотр ⊳

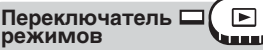

• Монитор включится и покажет последний сделанный снимок.

### С помощью стрелочных клавиш просмотрите другие кадры.

- **2** : Следующий кадр.
- © : Предыдущий кадр.
- 
- $\circledcirc$ : На 10 кадров вперед.

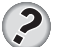

#### **COBET**

• Эту функцию можно активировать в режиме съемки - для этого нажмите **KHONKY QUICK VIEW.** 

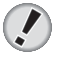

#### Примечание

• Если не производить с фотокамерой никаких действий в течение 3 минут, она войдет в спящий режим, и монитор выключится.

### Просмотр с увеличением  $Q$

Снимок, показанный на мониторе, можно увеличить в 2, 3, 4 и 5 раз.

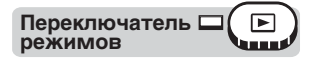

## Выберите снимок, который хотите увеличить.

- $2$  Потяните рычаг зума в сторону<br> $2$  T(Q).
	- При каждом нажатии рычага зума снимок постепенно увеличивается.
	- С помощью стрелочных клавиш можно сместить увеличенный снимок в нужном направлении и просмотреть все его части.
	- Чтобы вернуть снимок к первоначальному размеру (без увеличения), нажмите рычаг зума в сторону W.

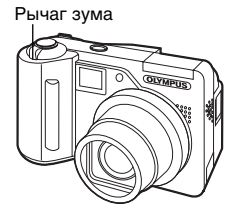

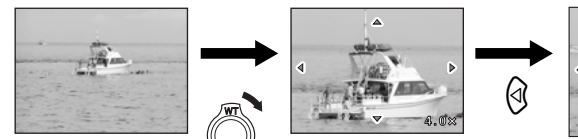

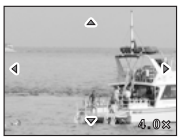

Показана левая часть снимка.

### $24$  RU

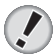

#### Примечание

- Снимки с меткой ФР увеличить нельзя.
- Снимки нельзя сохранить в увеличенном виде.

### Индексный просмотр В

Функция позволяет выводить на монитор несколько снимков одновременно. Одновременно можно просматривать 4, 9 или 16 снимков.

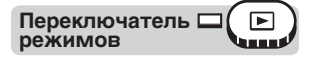

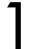

Нажмите рычаг зума в сторону  $W(\blacksquare)$ 

- Появится индексный экран.
- Будет выбран снимок, который был перед этим на мониторе при покадровом просмотре.
- Чтобы вернуться к покадровому просмотру, один раз нажмите рычаг зума в сторону Т.

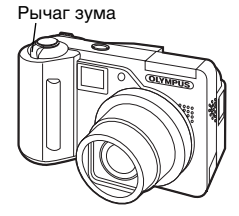

### Просмотр снимков в телевизоре

Вы можете просматривать фотоснимки и видеозаписи на телевизионном экране с помощью аудио-видеокабеля, прилагаемого к фотокамере.

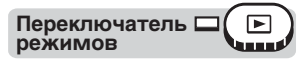

Убедитесь, что телевизор и фотокамера выключены. Подсоедините видеокабель к мульти-коннектору фотокамеры и видеовходу телевизора.

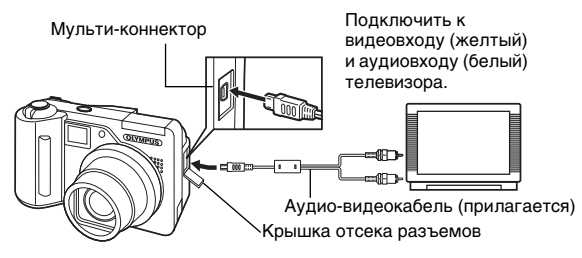

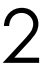

### Включите телевизор и установите его на прием видеосигнала.

• Информация об установке телевизора на прием видеосигнала в инструкции к телевизору.

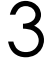

### Нажмите кнопку питания (POWER), чтобы включить фотокамеру.

• На мониторе телевизора появится последний сделанный снимок. С помошью стрелочных клавиш выберите фотоснимки для просмотра.

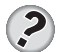

#### COBET

- Рекомендуется использовать сетевой адаптер (приобретается отдельно) при просмотре снимков на телевизоре.
- При просмотре на телевизоре могут использоваться функции просмотра с увеличением, индексного просмотра и слайд-шоу.

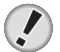

#### Примечание

- Удостоверьтесь, что типы видеосигнала фотокамеры и телевизора совпадают.
- Монитор фотокамеры автоматически отключается, когда к ней подключается аудио-видеокабель.
- Для подключения фотокамеры к телевизору используйте только прилагаемый аудио-видеокабель.
- Снимки могут располагаться не в центре экрана телевизора.

### Выбор типа видеосигнала

Вы можете выбрать тип развертки – [NTSC] или [PAL] – в соответствии с типом видеосигнала Вашего телевизора. Используйте эту настройку при просмотре снимков на телевизоре в другой стране. Сделайте настройку пункта [VIDEO OUT] перед подключением аудио-видеокабеля. Если выбрать неправильный тип видеосигнала, снимки не будут правильно отображаться на экране телевизора.

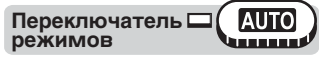

### Главное меню ► [SETUP] ► [VIDEO OUT] ► [NTSC] / [PAL]

**M<sub>V</sub>Y** SCENE Переключатель С S M режимов 

### Главное меню ► [MODE MENU] ► [SETUP] ► [VIDEO OUT] ► [NTSC] / [PAL]

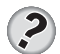

### **COBET**

#### Типы видеосигнала в разных регионах.

Проверяйте тип видеосигнала перед подключением фотокамеры к телевизору. NTSC Северная Америка, Япония, Тайвань, Корея

PAL Европа, Китай

 $26$  RU

### **Удаление снимков** <sup>12</sup>

Данная функция удаляет ранее сохраненные снимки. Снимки можно удалять с карты по одному или все сразу.

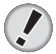

#### **Примечание**

- Вы не можете удалить защищенные снимки. Следует снять защиту перед удалением.
- Вы уже не сможете восстановить снимки после их удаления. Внимательно просматривайте снимки перед удалением, чтобы случайно не удалить нужные.

### Покадровое удаление

Переключатель **Е режимов** 

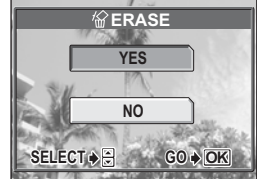

- Выберите снимок, который вы<br>желаете удалить, и нажмите КНОПКУ <sup>∤</sup>ж`.
	- $\bullet$  Появится меню  $\lbrack \hat{w} \rbrack$  ERASE].

### Выберите [YES] и нажмите <sup>@</sup>.

- Снимок будет удален, меню исчезнет.
- Для отмены покадрового удаления

выберите [NO] и нажмите  $\mathfrak{B}$  или еще раз нажмите кнопку  $\mathcal{C}$ .

### Удаление всех кадров **1**

Данная функция удаляет с карты все снимки.

Переключатель <sup>[</sup> **режимов** 

Главное меню ▶ [MODE MENU] ▶ [CARD] ▶ [ALL ERASE]

### Выберите [YES] и нажмите ...

• Все снимки будут удалены.

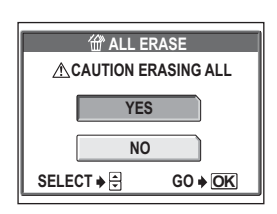

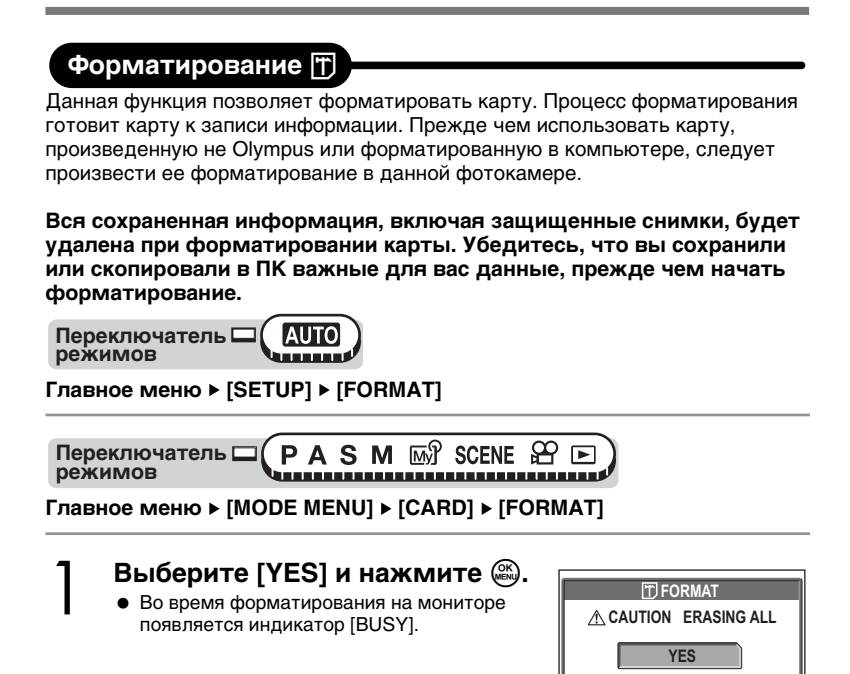

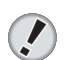

#### Примечание

• Во время форматирования запрещается выполнять следующие действия, т. к. они могут повредить карту:

**NO** 

 $GO + OK$ 

SELECT  $\rightarrow \oplus$ 

открывать крышку отсека карты, вынимать элементы питания, подключать и отключать сетевой адаптер (вне зависимости от того, есть в фотокамере элементы питания или нет).

#### $28$  RU

## ВЫКЛЮЧЕНИЕ ФОТОКАМЕРЫ

### Нажмите выключатель питания (кнопку POWER).

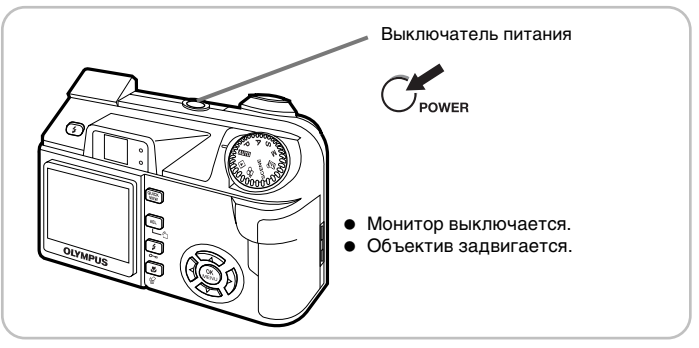

')

Закройте вспышку.

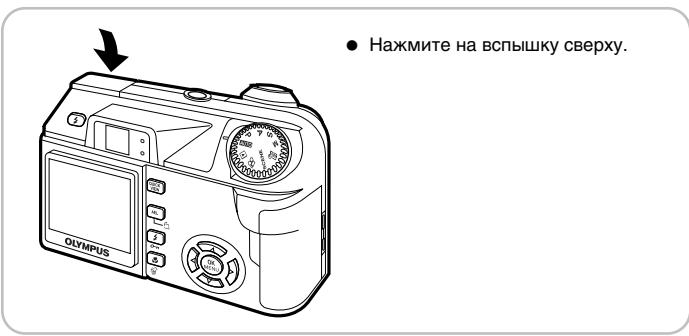

Теперь вы научились основам съемки и просмотра. Чтобы максимально использовать цифровые снимки, установите ПО «OLYMPUS Master» с компакт-диска, входящего в комплект.

RU 29

## Спецификация

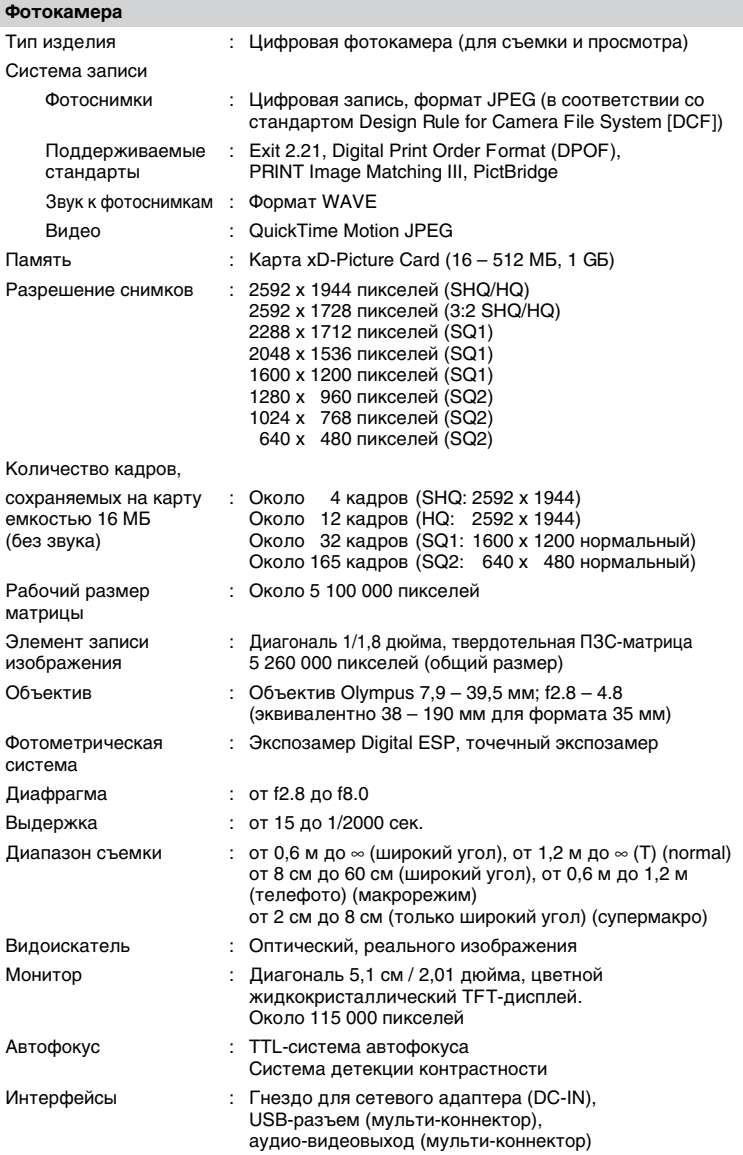

30 RU

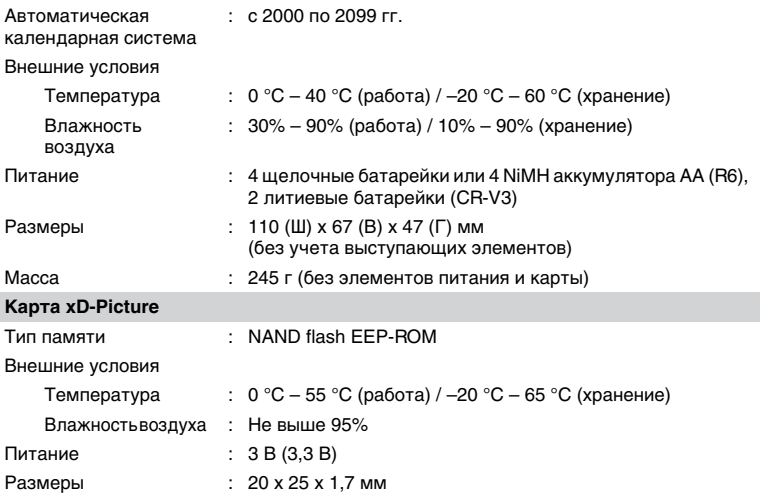

Дизайн и спецификации могут изменяться без предупреждения.

## **OLYMPUS**

http://www.olympus.com/

#### **OLYMPUS IMAGING CORP.**

Shinjuku Monolith, 3-1 Nishi-Shinjuku 2-chome, Shinjuku-ku, Tokyo, Japan

#### OLYMPUS IMAGING AMERICA INC.

2 Corporate Center Drive, P.O. Box 9058, Melville, NY 11747-9058, U.S.A., Ten. 631-844-5000

#### Техническая помошь (США)

Круглосуточная интерактивная автоматическая помощь: http://www.olympusamerica.com/support Телефонная служба технической поддержки: Tel. 1-888-553-4448 (бестарифный)

Телефонная служба работает с 8:00 до 22:00 (понедельник-пятница) по восточному времени E-Mail: distec@olympus.com Обновления программного обеспечения Olympus можно загрузить с сайта:

http://www.olympus.com/digital

#### - OLYMPUS EUROPA GMBH ·

Главный офис: Wendenstrasse 14–18, 20097 Hamburg, Germany Тел.: +49 40 - 23 77 3-0 / Факс: +49 40 - 23 07 61 Доставка товаров: Bredowstrasse 20, 22113 Hamburg, Germany Для писем: Postfach 10 49 08, 20034 Hamburg, Germany

#### Техническая помощь пользователям в Европе:

Посетите нашу домашнюю страницу: http://www.olympus-europa.com

или позвоните по бестарифному номеру\*: 00800 - 67 10 83 00

для Австрии, Бельгии, Великобритании, Германии, Дании, Испании, Италии, Люксембурга, Нидерландов, Норвегии, Португалии, Финляндии, Франции, Швейцарии, Швеции.

\* Обратите внимание, что некоторые (мобильные) операторы и службы не предоставляют вызов номера +800 или требуют набора дополнительного кода перед ним.

Если Вы находитесь в других европейских странах или не можете вызвать указанный номер, ВОСПОЛЬЗУЙТЕСЬ ПЛАТНЫМИ НОМЕРАМИ: +49 180 5 - 67 10 83 или +49 40 - 23 77 38 99.

Техническая помощь работает с 9:00 по 18:00 по центральноевропейскому времени (понелельник-пятница).

©2005 OLYMPUS IMAGING CORP.

Printed in Germany · OE · 1.5 · 3/2005 · Hab. · E0415182